# Guide – Understanding Dynamic Syntax

Throughout B1 Usability Package you will encounter the use of the dynamic syntax. This is inspired by the SAP formatted search syntax and allows you to do SQL and other arguments with syntax code that upon execution will replace the dynamic syntax with the data from the current SAP Business One window.

# **The syntax**

There are basically 2 syntaxes; the item syntax and the table syntax.

# **The Item Syntax**

This is the most common syntax and allow you to inject a value of an SAP Window item into SQL and arguments. The syntax is as follows:

# **\$[\$<ItemUID>.<ColumnUID>.<DataType>]**

Where <ItemUID>, <ColumnUID> and <DataType> is the 3 things you need to provide.

Let's look at a sample:

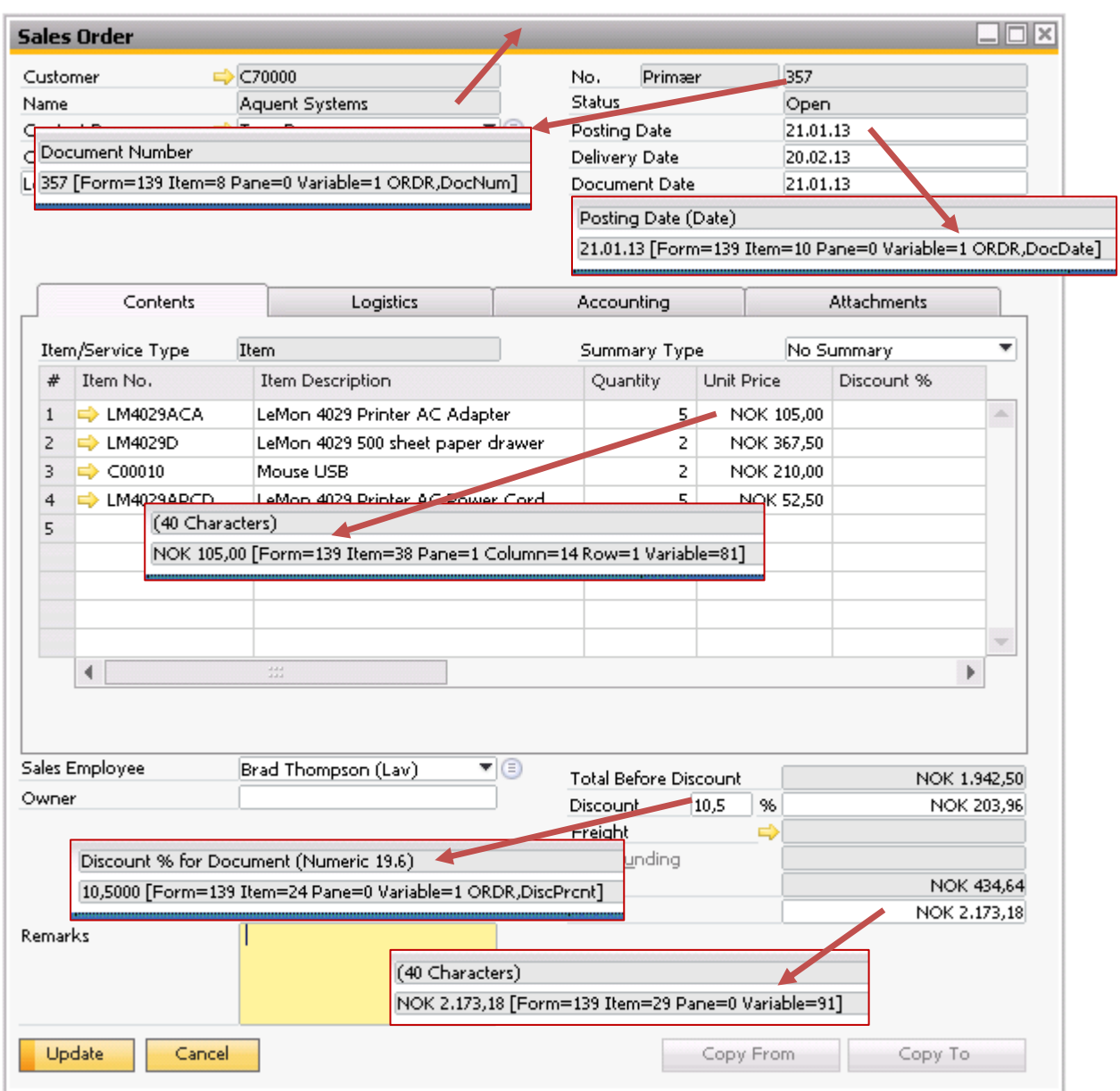

Here we have the Sales order were we have pointed out 6 fields that we will look at. They all represent the different datatypes we will encounter in SAP Business One

- 1. String values (Customer Name)
- 2. Integer values (Document Number)
- 3. Dates (Posting Date)
- 4. Data on line level (Price After Discount)
- 5. Decimal values (Discount)
- 6. Decimal values mixed with currency codes (Document Total)

We will now look at each and determine how we translate into the dynamic syntax.

#### **String values (Customer Name)**

Its item UID is 54 and the type is a string.

It is not on line level so there are no columnUid involved (we indicate this by setting it to 0)

The string data type in the syntax is either shown by to enter STRING or the more popular 0 (because it is faster to write).

With this information our dynamic value will be:

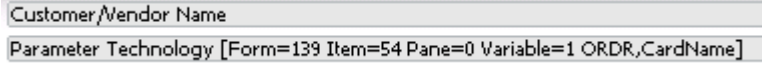

**= \$[\$54.0.STRING]**

**= \$[\$54.0.0]**

If we used this in an SQL-sentence:

## **SELECT \$[\$54.0.0] = SELECT 'Parameter Technology'**

#### **Integer values (Document Number)**

Its item UID is 8 and the type is a integer.

It is not on line level so there are no columnUid involved (we indicate this by setting it to 0)

The integer data type in the syntax is shown by to entering NUMBER.

With this information our dynamic value will be:

Document Number **= \$[\$8.0.NUMBER]** 13 [Form=139 Item=8 Pane=0 Variable=1 ORDR,DocNum]

If we used this in an SQL-sentence:

## **SELECT \$[\$8.0.NUMBER] = SELECT 13**

#### **Dates (Posting Date)**

Its item UID is 10 and the type is a date.

It is not on line level so there are no columnUid involved (we indicate this by setting it to 0)

The date data type in the syntax is shown by to entering DATE.

With this information our dynamic value will be:

```
Posting Date
30.03.06 [Form=139 Item=10 Pane=0 Variable=1 ORDR,DocDate]
```
**= \$[\$8.0.DATE]**

If we used this in an SQL-sentence:

## **SELECT \$[\$8.0.DATE] = SELECT '2006-03-30'**

(2006-03-30) is an invariant standard of dates, so you wish to compare dates please use this format.

#### **Data on line level (Price After Discount)**

Its item UID is 38 and the type is a mix of decimals and currency.

This is on line level so we also need to set the ColumnUid which is 17

The decimal/currency data type in the syntax is either shown by to entering NUMBER or CURRENCY<sup>1</sup>.

With this information our dynamic value will be:

**= \$[\$38.17.NUMBER]** (40 Characters) NOK 4.200,00 [Form=139 Item=38 Pane=1 Column=14 Row=1 Variable=81] **= \$[\$38.17.CURRENCY]**

If we used this in an SQL-sentence:

## **SELECT \$[\$38.17.NUMBER] = SELECT 4200.00**

#### **Decimal values (Discount)**

Its item UID is 24 and the type is a decimal.

It is not on line level so there are no columnUid involved (we indicate this by setting it to 0)

The decimal data type in the syntax is shown by to entering NUMBER or CURRENCY.

With this information our dynamic value will be:

Discount % for Document (Numeric 19.6) 10,5000 [Form=139 Item=24 Pane=0 Variable=1 ORDR,DiscPrcnt] **= \$[\$24.0.NUMBER] = \$[\$24.0.CURRENCY]**

If we used this in an SQL-sentence:

**SELECT \$[\$24.0.NUMBER] = SELECT 10.500**

**.** 

<sup>&</sup>lt;sup>1</sup> Before version 2.740 you need to use CURRENCY as datatype here. After version 2.740 NUMBER and CURRENCY work the same way. This was done to be closer to the Formatted Search Syntax

#### **Decimal values mixed with currency codes (Document Total)**

Its item UID is 29 and the type is a mix of decimals and currency.

It is not on line level so there are no columnUid involved (we indicate this by setting it to 0)

The decimal/currency data type in the syntax is either shown by to entering NUMBER or CURRENCY<sup>2</sup>.

With this information our dynamic value will be:

(40 Characters) NOK 2.173,18 [Form=139 Item=29 Pane=0 Variable=91] **= \$[\$29.0.NUMBER]**

**= \$[\$29.0.CURRENCY]**

If we used this in an SQL-sentence:

## **SELECT \$[\$29.0.NUMBER] = SELECT 2173.18**

## **Extensions to dynamic item syntax**

Other than the normal \$[\$item.col.type] B1UP add a few additional features to the syntax

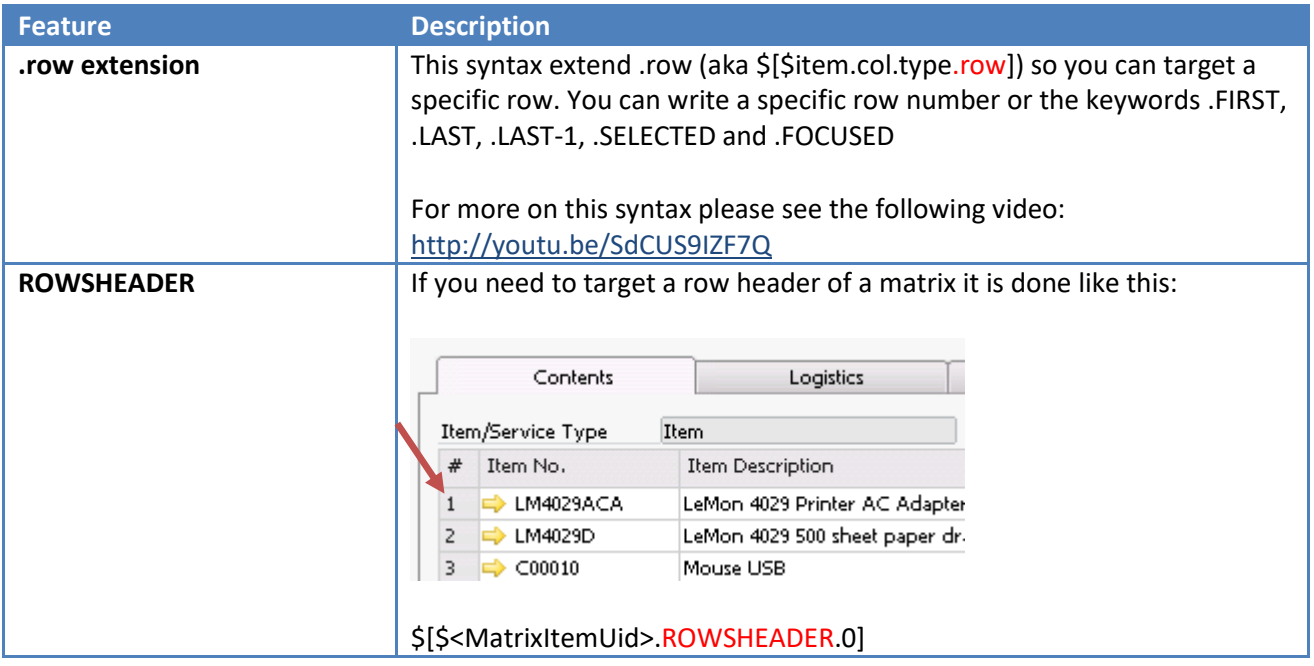

**.** 

<sup>&</sup>lt;sup>2</sup> Before version 2.7.4.0 you need to use CURRENCY as datatype here. After version 2.7.4.0 NUMBER and CURRENCY work the same way. This was done to be closer to the Formatted Search Syntax

# **The Table Syntax**

In a few cases like User defined Fields we have a window that behind have some data but the data is not shown to the user. If that is the case we use the table syntax instead.

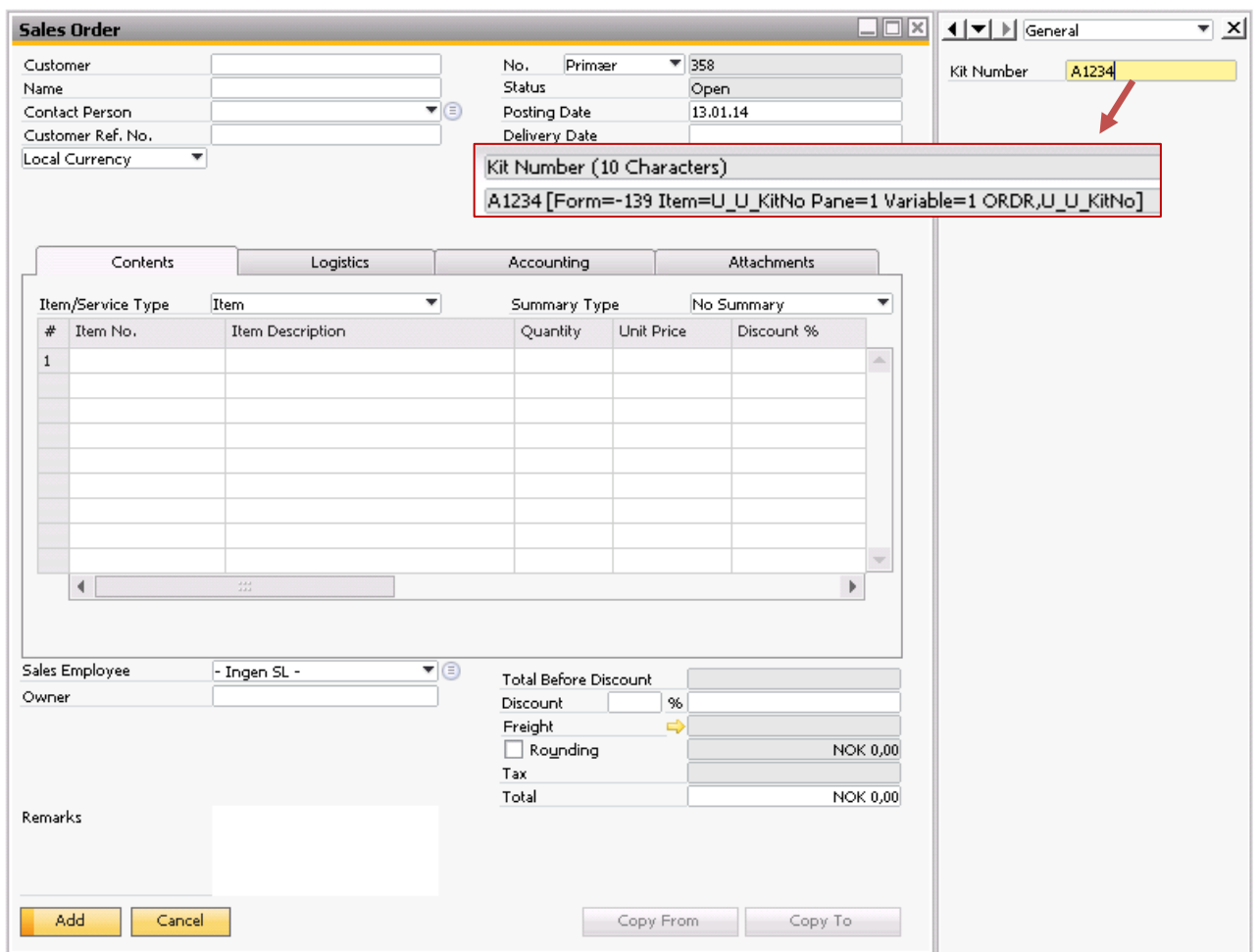

Here we have a user defined field called Kit Number but since it is only part of the side-bar and not part of the main window we need to use the table syntax:

# **\$[<TableName>.<FieldId>.<DataType>]**

Working the same way as with the item-syntax we need to provide the 3 values needed.

The table the field is on is ORDR and the field is U\_KitNo

The data type is string (STRING or 0)

Kit Number (10 Characters)

A1234 [Form=-139 Item=U\_U\_KitNo Pane=1 Variable=1 ORDR,U\_U\_KitNo]

- **= \$[ORDR.U\_KitNo.STRING]**
- **= \$[ORDR.U\_KitNo.0]**

If we used this in an SQL-sentence:

# **SELECT \$[ORDR.U\_KitNo.0] = SELECT 'A1234'**

**Special keyword syntax**

#### NB: THESE SPECIAL KEYWORDS ARE SUPPORTED FORM B1UP 2.910 AND ABOVE

Other than the two syntaxes above, SAP formatted searches contains two additional keywords that can be used in B1UP as well.

## **Formatted Search keywords**

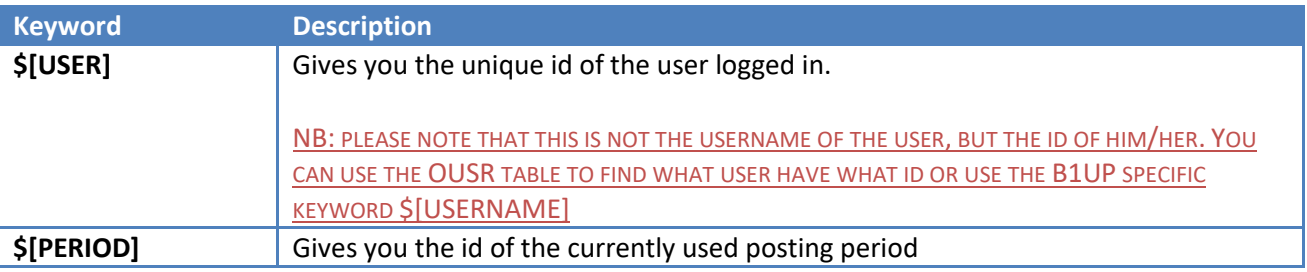

#### **B1UP specific keywords**

To extend the formatted search syntax, the B1UP accepts the following keywords

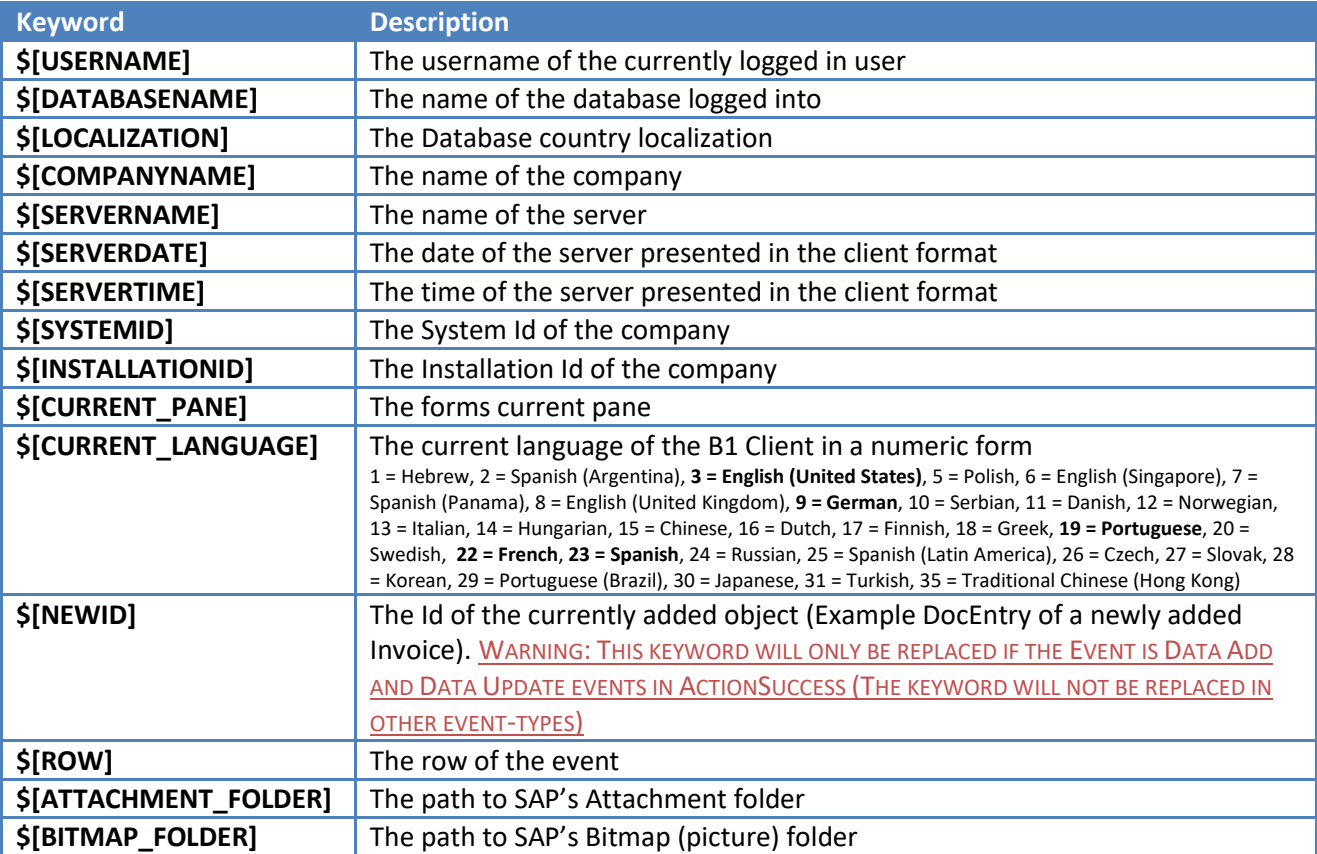

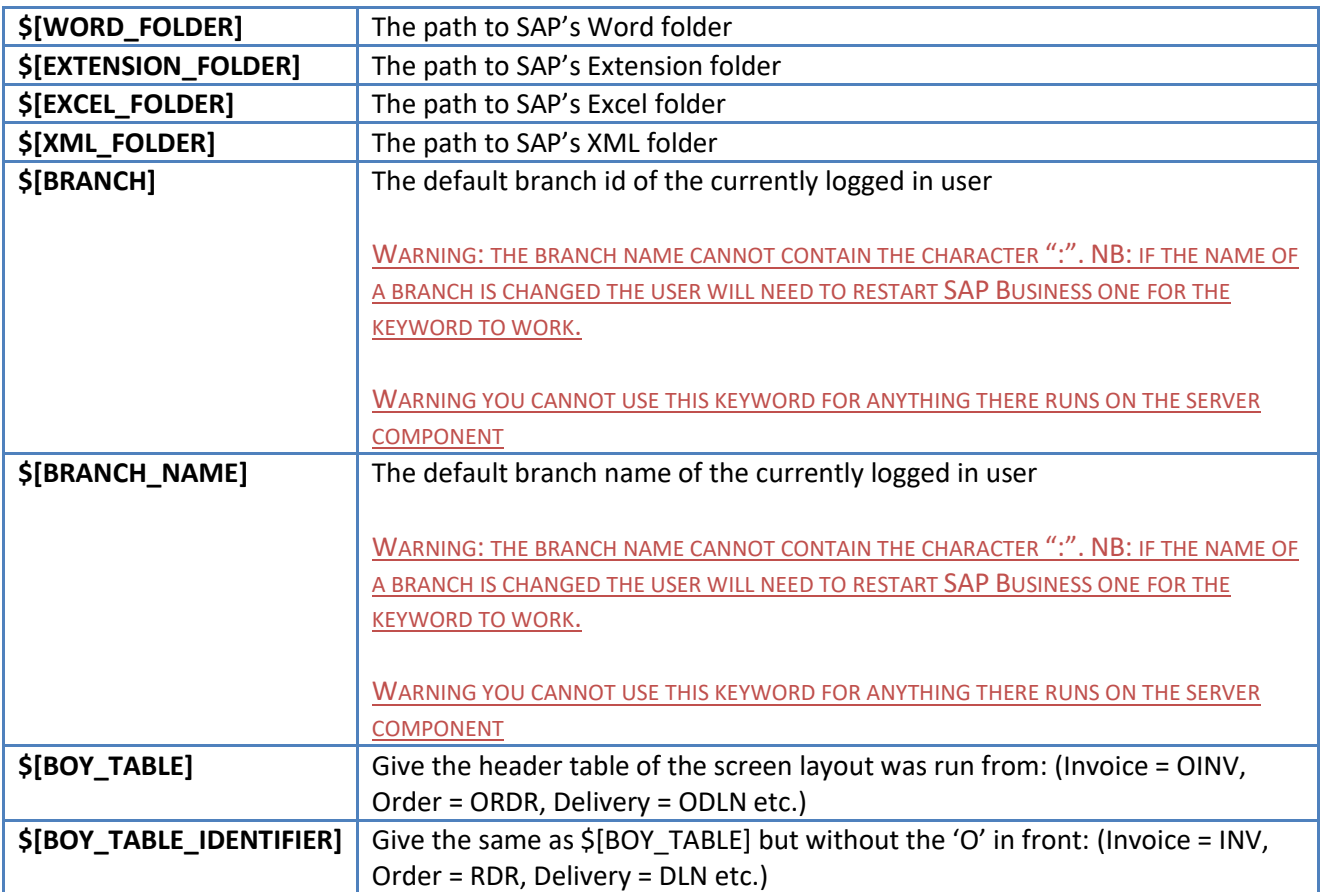